## **Using JQL to Select Issues in Structure**

Structure adds structure() JQL function that lets you search for issues that are added to a structure, or for all sub-issues of a certain issue in a structure.

In order to search for structure issues, you need to use [Advanced Searching](http://confluence.atlassian.com/display/JIRA/Advanced+Searching) in JIRA and JQL.

## **structure() JQL function**

To specify a structure condition in JQL, use the following format:

issue in structure(*structureName<sub>opt</sub>, parent/ssue*<sub>opt</sub>)

## Function arguments:

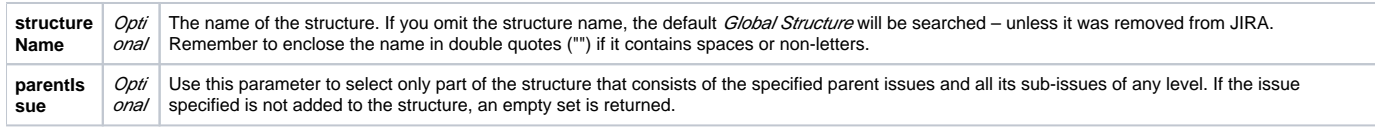

You can use structure ID instead of the structure name. You can see structure ID in the URL of the Structure Board if you open **Manage Structure** page and click on the structure.

## **Examples**

☑

- issue in structure() issues that are added to the Global Structure
- issue in structure("My Personal Structure") issues that are added to structure called "My Personal Structure"
- issue in structure(101) issues that are added to structure with ID 101
- issue in structure(PROJECT-123) issues that are added to the Global Structure, and are located under PROJECT-123 issue at some level, including the PROJECT-123 issue itself.
- issue in structure("Structure X", PROJECT-123) issues that are added to the structure named "Structure X", and are located under PROJECT-123 issue at some level, including the PROJECT-123 issue itself.

If a user does not have [access to structure](https://wiki.almworks.com/display/structure015/Who+Has+Access+to+the+Structure), they will not be able to create new queries with the structure() function and existing queries will O) have structure() function return an empty set. However, the user will still see structure() function offered in the JQL completion dropdown.